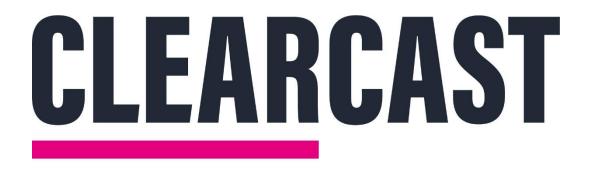

## **CopyCentral Guide**

27/09/2022

#### Content

| Login                                 | 3  |
|---------------------------------------|----|
| Password Reset                        | 5  |
| Home Page                             | 8  |
| Submissions                           | 10 |
| New Script Submission                 | 16 |
| New Video Submission                  | 23 |
| Adding new Users and Teams            | 31 |
| Shared Teams and Trafficking Agencies | 37 |

## **CopyCentral Login Page**

Type your email and password to login.

| Emailtest@test.comPasswordForgotten your password?Log ln |          | <b>CopyCentral</b>       |
|----------------------------------------------------------|----------|--------------------------|
| Forgotten your password?                                 | Email    | test@test.com            |
|                                                          | Password |                          |
| Log In                                                   |          | Forgotten your password? |
|                                                          |          | Log In                   |
|                                                          |          |                          |

## Logging on for the first time / password reset

To set your password the first time that you use the system, or to reset your password, click on **Forgotten your password** on the **Login** page and enter your email address.

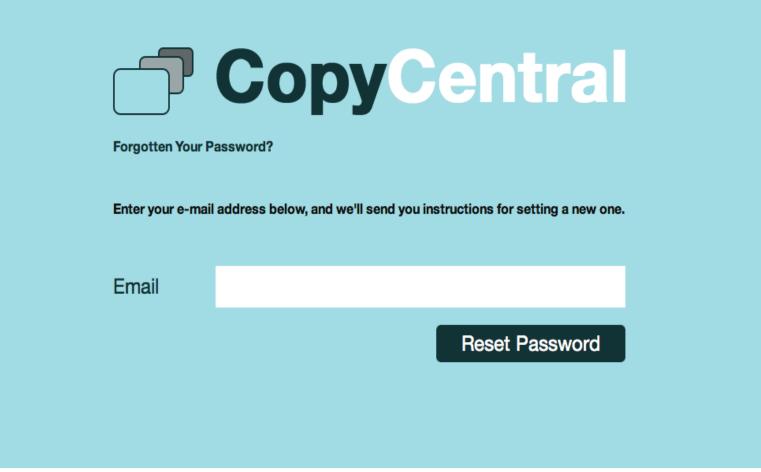

## Logging on for the first time / password reset

You will receive an email in your **inbox** with instructions to follow.

#### CopyCentral

Hi Agency,

A request has been made to reset your password for CopyCentral

Please click here to reset your password.

Best regards,

Clearcast

#### Home Page

The **Home Page** gives you options to navigate to different areas of the system and perform certain tasks.

| Cor         | oyCent  | Submis | ssions Admin 오 |  |  | Agency User<br>Argiro F. |  |
|-------------|---------|--------|----------------|--|--|--------------------------|--|
| Home        |         |        |                |  |  |                          |  |
|             |         | 23     | 2733           |  |  |                          |  |
| Submissions | Company | Users  | Teams          |  |  |                          |  |
|             |         |        |                |  |  |                          |  |
|             |         |        |                |  |  |                          |  |
|             |         |        |                |  |  |                          |  |
|             |         |        |                |  |  |                          |  |
|             |         |        |                |  |  |                          |  |
|             |         |        |                |  |  |                          |  |

#### **Submissions List**

To create or view existing submissions click on

or

Í

Submissions

Submissions

on the **Home Page**.

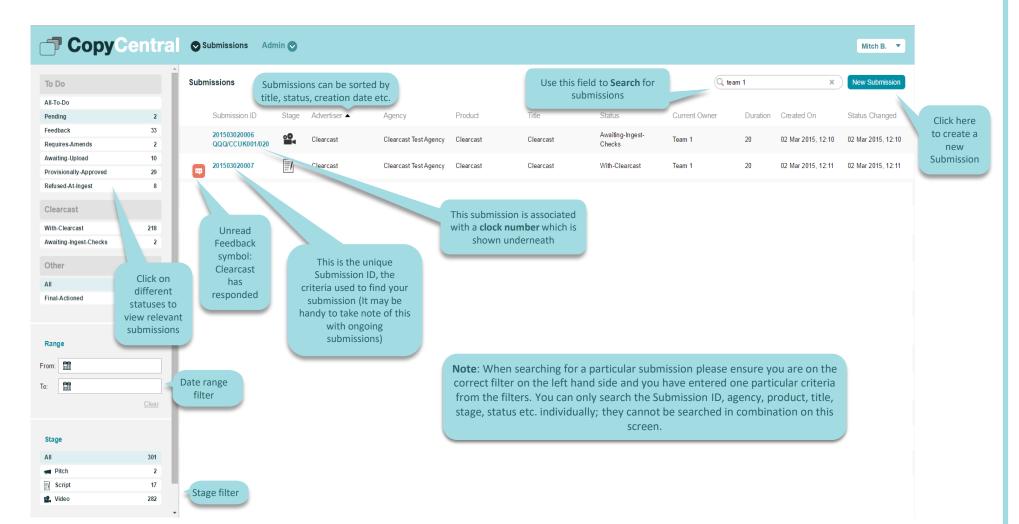

## 'Spinner' Icon

#### This indicates the system is processing

| 🗇 Сору                     | Cer           |                          | ons Adr | nin 오      |                                                |         |              |               |               | Mitch B                         | •      |
|----------------------------|---------------|--------------------------|---------|------------|------------------------------------------------|---------|--------------|---------------|---------------|---------------------------------|--------|
| To Do                      |               | Submissions              |         |            |                                                |         |              |               |               | Q QQQ/JAME020/030 * New Subm    | ission |
| All-To-Do                  |               |                          |         |            |                                                |         |              |               |               |                                 | _      |
| Pending                    | 6             | Submission ID            | Stage   | Advertiser | Agency                                         | Product | Title        | Status        | Current Owner | Duration Created On Status Char | iged   |
| Feedback                   | 51            | No records to display.   |         |            |                                                |         |              |               |               |                                 |        |
| Requires-Amends            | 1             |                          |         |            |                                                |         |              |               |               |                                 |        |
| Awaiting-Upload            | 11            |                          |         |            |                                                |         |              |               |               |                                 |        |
| Provisionally-Approved     | 31            |                          |         |            |                                                |         |              |               |               |                                 |        |
| Refused-At-Ingest          |               |                          |         |            |                                                |         |              |               |               | Searching will                  |        |
| Clearcast                  |               |                          |         |            |                                                |         |              |               |               | produce the icon.               |        |
| With-Clearcast             | 249           |                          |         |            |                                                |         |              |               |               |                                 |        |
| Awaiting-Ingest-Checks     | 0             |                          |         |            |                                                |         |              |               |               |                                 |        |
| Other                      |               | Changing<br>filters will |         |            |                                                |         | •            |               |               |                                 |        |
| All                        | 425           | produce the              |         |            |                                                |         | •            |               |               |                                 |        |
| Final-Actioned             | 146           | icon.                    |         |            |                                                | 71      |              |               |               |                                 |        |
|                            |               |                          |         |            |                                                |         |              |               |               |                                 |        |
| Range                      |               |                          |         |            |                                                |         |              |               |               |                                 |        |
| From:                      |               |                          |         |            |                                                |         |              |               |               |                                 |        |
| To:                        |               |                          |         |            |                                                |         |              |               |               |                                 |        |
|                            |               |                          |         |            |                                                |         |              |               |               |                                 |        |
| Stage                      |               |                          |         |            |                                                |         |              |               |               |                                 |        |
| All                        | 425           |                          |         |            |                                                |         |              |               |               |                                 |        |
| Pitch                      | 6             |                          |         |            |                                                |         |              |               |               |                                 |        |
| Script                     | 27            |                          |         |            |                                                |         |              |               |               |                                 |        |
| 📽 Video                    | 392           |                          |         |            |                                                |         |              |               |               |                                 |        |
|                            |               |                          |         |            |                                                |         |              |               |               |                                 |        |
| © Copyright Clearcast 2015 | www.clearcast | t.co.uk                  |         |            |                                                |         |              |               |               |                                 |        |
|                            |               |                          |         |            |                                                |         |              |               |               |                                 |        |
|                            |               |                          |         |            | When searching f<br>'spinner' loading i<br>sea |         | and this sho | ws the syster |               |                                 |        |

#### **New Submission**

To create a new Submission click on the requested information.

Agency User CopyCentral Submissions Viewing Reels Watch List Search Ingest Admin New Submission Submission Information Å Title Duration This is the transmission date of the ad Agency Clearcast Test Agency ~ First Air Date Ticking Linear will <u>Clear</u> Advertiser reveal the sub-types VOD Linear Submission type \* displayed Product Standard Teleshopping Green button Submitted for sub-type Category ~ Team \* Team 1 -Your agency Super user can set up teams. Once Stage set up, you can pick which team will be able to work =/ Script Video Pitch/Research on and share the submission Fast Track Script Fast Track Video Script Title Drag file pdf, doc, docx, ppt, pptx Description You will need to select a submission type, either pitch, script You can also chose to create a fast track submission where a popup will or **video** appear asking you to agree to a fee of £500+VAT. Further details on the fast track service can be seen here: https://www.clearcast.co.uk/what-wedo/fast-track/

New Submission

in **Submissions** and fill in

#### **New Submission**

#### You can create a Pitch, Script or Video submission.

|                            | entral OSubmissions Admin O |             |                                                               |                   |           | Agency User 💌 |
|----------------------------|-----------------------------|-------------|---------------------------------------------------------------|-------------------|-----------|---------------|
| New Submission             |                             |             |                                                               |                   |           |               |
| Submission Information     | n                           |             |                                                               |                   |           |               |
| Title *                    | Title                       |             |                                                               | Duration *        | 30        |               |
| Agency *                   | Agency                      | V           |                                                               | First Air Date    | <u>ee</u> |               |
| Advertiser *               | Advertiser 😤                |             | Su                                                            | bmission type *   | VOD       | <u>Clear</u>  |
| Product *                  | Product                     |             |                                                               | ed for sub-type * |           |               |
| Category                   |                             | Ŧ           |                                                               | Team *            | Default   | V             |
| Stage                      |                             |             |                                                               |                   |           |               |
|                            |                             | _           |                                                               |                   |           |               |
|                            | Pitch                       |             | Script                                                        |                   | Video     |               |
| Script                     |                             |             |                                                               |                   |           |               |
|                            |                             |             | Script stage allows you to add the actual script and relevant | Title             |           |               |
| Drag file<br>pdf, doc, doc | cx, ppł, pptx               | Select File | substantiation files                                          | Description       |           |               |
|                            |                             |             |                                                               | Description       |           |               |
| Substantiation             |                             |             |                                                               |                   |           |               |
|                            |                             |             |                                                               | Title             |           |               |
| Drag file<br>pdf, doc, dor | ax, ppl, ppb, jpg, jpeg     | Select File |                                                               | Description       |           |               |
| ·                          |                             |             |                                                               | Description       |           | /             |
| L                          |                             |             |                                                               |                   |           | Cancel Submit |

#### **New Script Submission**

Starting on script stage allows you to upload the Script and Substantiation file.

|                        | entral OSubmissions Admin O                                                                                      |                                                   | Agency User 💌                                           |
|------------------------|----------------------------------------------------------------------------------------------------|---------------------------------------------------|---------------------------------------------------------|
| New Submission         |                                                                                                    |                                                   |                                                         |
| Submission Information | n                                                                                                    |                                                   |                                                         |
| Title *                | Title                                                                                                    | Duration *                                        | 30                                                      |
| Agency *               | Agency                                                                                                    | ✓ First Air Date                                  |                                                         |
| Advertiser *           | Advertiser 🕅                                                                                                    | Submission type *                                 | Clear                                                   |
| Product *              | Product                                                                                                    |                                                   | Standard Teleshopping Green button                      |
| Category               |                                                                                                    | ▼ Team *                                          | Defsuit                                                 |
| Stage                  |                                                                                                    |                                                   |                                                         |
|                        | Fitch                                                                                                    | Script                                            | Video                                                   |
| Script                 |                                                                                                    |                                                   |                                                         |
| Script.docx            | Upload the<br>pre-production<br>script here.                                                                     | Title                                             | Soript                                                  |
| Substantiation         |                                                                                                    | Descriptions of the files<br>should be added here |                                                         |
| Substantiation         | You can also add a<br>Substantiation file here.<br>More can be added once<br>the submission has been<br>created. | Title                                             | Substantiation                                          |
|                        |                                                                                                    |                                                   | Cancel Submit<br>Click on<br>Submit when<br>ready<br>11 |

## **Script Submission: Details Tab**

After submitting, the system will display the details of the **Submission**.

| CopyCentral                                                                       | Submissions Ac                                                                                              | min 👁                                                                                                    |                                                                                                    | Agency User 🔻                                        |
|-----------------------------------------------------------------------------------|----------------------------------------------------------------------------------------------------|----------------------------------------------------------------------------------------------------|----------------------------------------------------------------------------------------------------|------------------------------------------------------|
|                                                                                   | Title - 201407170002                                                                                        |                                                                                                    |                                                                                                    | Click here to<br>either edit or<br>create a new Edit |
| Details >                                                                         | Submission Informatio                                                                                       | n                                                                                                    |                                                                                                    | Copy of the New Copy submission                      |
| Feedback                                                                          | Title                                                                                                    | Title                                                                                                    | Duration 20                                                                                                    | $\land$                                              |
| Script & Substantiation                                                           | Agency                                                                                                    | Agency                                                                                                    | First Air Date                                                                                                    |                                                      |
| Submission Links                                                                  | Advertiser                                                                                                  | Advertiser                                                                                                    | Submission Type Linear VOD                                                                                                    |                                                      |
|                                                                                   | Product                                                                                                    | Product                                                                                                    | Submitted for sub-Type Standard                                                                                                    |                                                      |
| Final Actions                                                                     | Category                                                                                                    |                                                                                                    |                                                                                                    |                                                      |
| ← Back To List<br>This option will<br>take you back to<br>the Submissions<br>List | Status<br>Status<br>Stage<br>Click here to shrink<br>the left hand bar to<br>give you more<br>working space | Awaiting-Upload<br>Script<br>The status will change every<br>time an action is taken by<br>either Clearcast or your<br>agency. Submission is currently<br>Awaiting-Upload | Ownership         Team       Default         Date Created       17 Jul 2014, 10:20         Created by       Clearcast Executive         Clearcast Operator       Clearcast Operator |                                                      |
|                                                                                   |                                                                                                    |                                                                                                    | TIMESAVER!<br>It's easy to create multiple submissions witho<br>details every time. Once you have created the<br>Actions bar at the top right of the submissi                       | e first submission click on the                      |

#### Script Submission: Feedback tab

The Feedback section displays all communication between Clearcast and your Agency.

| CopyCentral                                                                    | Submissions Admin                                                                                                    | Mitch B. 💌                                                                                                    |
|--------------------------------------------------------------------------------|----------------------------------------------------------------------------------------------------|----------------------------------------------------------------------------------------------------|
| Ē                                                                              | Clearcast - 201503020007                                                                                                    | With-Clearcast                                                                                                    |
| Details                                                                        | Script - V1   Posted by Mitch Barker(TEST) on 02/03/2015 at 12:11:52                                                           |                                                                                                    |
| Image: Peedback     >       Script & Substantiation                            | Posted by Mitch Barker(TEST) on 02/03/2015 at 12:44:19<br>Hi, I will upload substantiation now.                                |                                                                                                    |
| Submission Links                                                               | Substantiation - V1   Posted by Mitch Barker(TEST) on 02/03/2015 at 12:44:40                                                   |                                                                                                    |
| Final Actions                                                                  | red by Mitch Barker on 02/03/2015 at 12:45:43<br>you this will be reviewed in due course.                                      |                                                                                                    |
| ← Back To List                                                                 | Here you can click and view<br>the files you have uploaded.<br>It shows a time stamp when<br>the file was uploaded as<br>well. | Mark as Read<br>You can mark the comment<br>as $\checkmark$ Read and this will get rid<br>of the feedback symbol on<br>the submissions page. |
|                                                                                |                                                                                                    | These icons are explained on the next page                                                                                                   |
| automatically w     o Copyright Clea     without refreshingets past <b>ope</b> | reedback tab updates<br>ith any comments posted<br>ing. When the submission<br>rations you will receive                        | Up Upload File Vost Comment Return To Clearcast                                                                                              |
|                                                                                | nails when a comment is<br>our account manager.                                                                                | 13                                                                                                    |

#### Script Submission: Feedback tab

The **Feedback** section displays all communication between Clearcast and your Agency.

|                                                | Submissions Admin 📀                                                                                                    | Mitch B. 💌                                                                                                    |
|------------------------------------------------|----------------------------------------------------------------------------------------------------|----------------------------------------------------------------------------------------------------|
| Ē                                              | Clearcast - 201503020007                                                                                                    | With-Clearcast                                                                                                    |
| Details                                        | Script - V1   Posted by Mitch Barker(TEST) on 02/03/2015 at 12:11:52                                                                                                    | This submission is "With                                                                                                    |
| Feedback                                       | Posted by Mitch Barker(TEST) on 02/03/2015 at 12:44:19<br>Hi, I will upload substantiation now.                                                                                                    | Clearcast" and you can't add<br>an updated script. If you need<br>to do so, contact your                                                              |
| Script & Substantiation                        | Substantiation - V1   Posted by Mitch Barker(TEST) on 02/03/2015 at 12:44:40                                                                                                    | Clearcast executive who will<br>return it to you.                                                                                                    |
| Final Actions                                  | Posted by Mitch Barker on 02/03/2015 at 12:45:43<br>Thankyou this will be reviewed in due course.                                                                                                    |                                                                                                    |
| 🖛 Back To List                                 |                                                                                                    | Mark as Read                                                                                                    |
|                                                | IMPORTANT!<br>CopyCentral has a new concept of a<br>submission being with either Clearcast or<br>your agency. If the script is with Clearcast<br>then you won't be able to add new scripts.<br>If you want Clearcast to work on the<br>submission you MUST return it to Clearcast. | You 'return to Clearcast' if<br>the submission was pending<br>your side. Button will be<br>greyed out if the submission<br>is already with Clearcast. |
| © Copyright Clearcast 2015 www.clearcast.co.uk | Character limit is 7000     Here you can update the script or upload a substantiation or reference file.                                                                                                    | oload File  Post Comment Return To Clearcast                                                                                                    |
|                                                |                                                                                                    | You can post a comment at any time. Make sure you return the                                                                                          |

submission to Clearcast

### **Script Submission: Script and Substantiation**

This section allows you to add/remove versions of Scripts, Substantiation and Reference files.

| CopyCentral                                    | Submissions Admin 😒           |                                 |                                                                                                    | Agency User 💌      |
|------------------------------------------------|-------------------------------|---------------------------------|----------------------------------------------------------------------------------------------------|--------------------|
| Ē                                              | New Training B - 201406090001 |                                 |                                                                                                    |                    |
| Details                                        | Script File                   |                                 | Updating a script and removing versions is only                                                                                              | Update Script      |
| Feedback                                       | Title                         | Date                            | possible when the<br>submission has been<br>assigned back to you (see                                                                        | Version            |
| Script & Substantiation                        | Script - V1                   | Added on 09/06/2014 at 12:30:40 | page 20).                                                                                                    | •                  |
| Submission Links                               | Substantiation Files          |                                 |                                                                                                    | Add Substantiation |
| Final Actions                                  | Title                         | Date                            | Description                                                                                                    | Version            |
| ← Back To List                                 | Substatiation - V1            | Added on 09/06/2014 at 12:31:01 | Click the + button to add a new version.                                                                                                    | •••••              |
|                                                | Reference Files               |                                 |                                                                                                    | Add Reference File |
|                                                | Title                         | Date                            | Description                                                                                                    |                    |
|                                                | No records to display         |                                 | Note: If you have added substa<br>please tell us via the feedback ch<br>vill generate an alert at the Clear<br>the system does not currently | annel. This        |
| © Copyright Clearcast 2014 www.clearcast.co.uk |                               |                                 | automatically.                                                                                                    |                    |

#### **Script Submission: Submission Links**

Enables you to link this submission to previous submissions

| <b>CopyCentral</b>                             | Submissions                                                                                                    | Admin 🛇 Agency User 🔻                                                                   |  |  |  |
|------------------------------------------------|----------------------------------------------------------------------------------------------------|-----------------------------------------------------------------------------------------|--|--|--|
| <b>0</b> 0<br>■■                               | New Link                                                                                                    | Enter the submission ID here<br>that you would like to be<br>linked to this submission. |  |  |  |
| Details                                        | Link Details                                                                                                    |                                                                                         |  |  |  |
| Feedback                                       | Submission link *                                                                                                    | * 201406050002                                                                          |  |  |  |
| Script & Substantiation                        | Reason *                                                                                                    | Visuals Supers VO                                                                       |  |  |  |
| Rough Cut                                      |                                                                                                    | Other                                                                                   |  |  |  |
| ► TVC                                          |                                                                                                    |                                                                                         |  |  |  |
| Submission Links                               |                                                                                                    | Cancel Submit                                                                           |  |  |  |
| Final Actions                                  |                                                                                                    | submission is relevant to this<br>one and being linked.                                 |  |  |  |
| ← Back To List                                 |                                                                                                    |                                                                                         |  |  |  |
|                                                |                                                                                                    | TIMESAVER!<br>Linking submissions helps us and you                                      |  |  |  |
| © Copyright Clearcast 2014 www.clearcast.co.uk |                                                                                                    | automatically link submissions quickly identify previous submissions that               |  |  |  |
|                                                | by simply pasting the relevant submission ID<br>or Clock number as a comment.<br>are relevant, for example previously<br>approved claims that are being made again<br>in this submission. |                                                                                         |  |  |  |

## **Script Submission: Final Actions tab**

When the script submission is final actioned by Clearcast, it will appear in the **Final Actions** section.

| CopyCentral             | Submissions Admin                                                                                                    |                                                             |                                              | Agency User 🔻                                                                                                    |  |
|-------------------------|----------------------------------------------------------------------------------------------------|-------------------------------------------------------------|----------------------------------------------|----------------------------------------------------------------------------------------------------|--|
| <b>I</b>                | New Training A - 20140528000                                                                                                    | Actions                                                     | an see the Final<br>made on your<br>mission. |                                                                                                    |  |
| Details                 | Final Actions                                                                                                    |                                                             |                                              |                                                                                                    |  |
| Feedback                | Linear                                                                                                    | Is acceptable as submitted                                  | VOD                                          | Advice OK as submitted                                                                                                    |  |
| Script & Substantiation |                                                                                                    |                                                             |                                              |                                                                                                    |  |
| Submission Links        | Title                                                                                                    | Restrictions                                                |                                              |                                                                                                    |  |
| Final Actions >         | Script: Script stage file - V1       AA: Not to be transmitted in the breaks adjacent to any programme featuring the artist(s) mentioned in the script         FH: HFSS product       FH: Risk that emulation may result but not considered to be a risk of serious harm and/or mild scary scenes that may frighten and so cause |                                                             |                                              |                                                                                                    |  |
| ← Back To List          | SCH: This commercial may attract a scheduling restriction. This will be determined at film submission stage<br>APR: Particular care is required to ensure the visual prominence of the APR in the final film is in compliance with the Consumer Credit Act                                                                       |                                                             |                                              |                                                                                                    |  |
| <u>(((</u>              | restrict<br>presentations                                                                                                    | can see the<br>ions and<br>that have been<br>his submission | be sent<br>including<br>presentat            | al action documents will no longer<br>t out and all submission details<br>final actions and restrictions and<br>cions will be stored on the system<br>ou and the broadcaster to see. |  |

#### **New Video Submission**

#### You can create a Pitch, Script or Video submission.

|                                                     |                                            | Agency User 💌                                  |
|-----------------------------------------------------|--------------------------------------------|------------------------------------------------|
| New Submission                                      |                                            |                                                |
| Submission Information                              |                                            |                                                |
| Title * Title                                       | Durat                                      | ion * 30                                       |
| Agency * Agency                                     | v First Air                                | Date                                           |
| Advertiser * Advertiser M                           | Submission h                               | rpe * (v) Linear (v) VOD                       |
| Product * Product                                   |                                            | /pe * 💿 Standard 🔿 Teleshopping 🔿 Green button |
| Category                                            | v .                                        | am * Default ~                                 |
|                                                     |                                            |                                                |
| Stage                                               |                                            |                                                |
| Fich                                                | Soript                                     | See Video                                      |
| Rough Cut                                           | TVC                                        | Video stage allows you to add                  |
|                                                     | Record information without file            | the rough cut or TVC, script and               |
| ○ Drag file                                         | Setect File Or Grag file mg, mp4, mov, MXF | substantiation files                           |
| Dag file<br>avi, mov, umv, mpg, mpag, mp4, fiv, mxf | Select File or 40 mpg, mp4, mov, MXF       | Seeu re                                        |
|                                                     |                                            |                                                |
| Script                                              | Then upload your file to either            |                                                |
| · · · · · · · · · · · · · · · · · · ·               | rough cut or TVC according to              | Title                                          |
| Drag file<br>pdf, doc, docx, ppt, pptx              | what you want to submit.                   |                                                |
|                                                     | Desor                                      | ption //                                       |
| Substantiation                                      |                                            |                                                |
|                                                     |                                            |                                                |
| Drag file<br>pdf. doc. docx. ppt. pipe, jpg. jpg    | Select File                                | Title                                          |
| hat ooc oock the bloc led                           | Desor                                      | ption                                          |
|                                                     |                                            | Canoel Sudmit                                  |

**Note**: uploading a **TVC** will bring up more fields to fill in where you will enter the paperwork (eg artist and music data).

#### **New Video Submission**

When creating a Video Submission, you can upload a rough cut or the actual TVC.

| 🗇 Сору                              | entral Submissions Admin S  |                                                               |                                                                       |                                                                   |                                                                         | Agency User   |
|-------------------------------------|-----------------------------|---------------------------------------------------------------|-----------------------------------------------------------------------|-------------------------------------------------------------------|-------------------------------------------------------------------------|---------------|
| lew Submission                      |                             |                                                               |                                                                       |                                                                   |                                                                         | Agency User 🔻 |
| Submission Information              | 1                           |                                                               |                                                                       |                                                                   |                                                                         |               |
| Title *                             | Title                       |                                                               |                                                                       | Duration *                                                        | 30                                                                      |               |
| Agency *                            | Agency                      | Ŧ                                                             |                                                                       | First Air Date                                                    | <u>21</u>                                                               |               |
| Advertiser *                        | Advertiser 🕷                |                                                               |                                                                       |                                                                   |                                                                         | Clear         |
| Product *                           | Product                     |                                                               |                                                                       |                                                                   | VOD Linear 🗹 VOD                                                        |               |
| Category                            |                             | ~                                                             |                                                                       | Submitted for sub-type *                                          | Standard Teleshopping Green button                                      |               |
|                                     |                             |                                                               |                                                                       | Team *                                                            | Default                                                                 | Ŧ             |
| Stage                               |                             |                                                               |                                                                       |                                                                   |                                                                         |               |
| 2                                   | Pitch                       |                                                               | <u>∏</u><br>∏ Soript                                                  |                                                                   | <u>.</u>                                                                | Video         |
| Rough Cut                           |                             |                                                               | TVC                                                                   |                                                                   |                                                                         |               |
| Drag file<br>avi, mov, wr<br>Seript | mv, mpg, mpg, mp4, flv, mxf |                                                               | Record information without f Select File or Drag and drop on Select F | Tick this box<br>submission witho<br>You will be able<br>or click | to create a video<br>but adding a video file.<br>to add the file later. | Select File   |
| Drag file<br>pdf, doo, doo          |                             | You can also<br>dd a script and/or<br>substantiation<br>file. | Select File                                                           | Title Description                                                 |                                                                         |               |
| Drag file<br>pdf, doc, doc          | cx, ppl, pptx, jpg, jpeg    | These can<br>Iso be added after<br>submitting.                | Select File                                                           | Title<br>Description                                              |                                                                         | A             |
| opyright Clearcast 2014 www.o       |                             |                                                               |                                                                       |                                                                   |                                                                         | Cancel Sub    |

## Uploading a TVC

#### Once you have uploaded a **TVC**, the form will reveal these additional fields.

| Rough Cut                                                                                                    |                                             |                                       |                                                                                                    | TVC                                                                                                    |                                                                                                    |             |     |
|----------------------------------------------------------------------------------------------------|---------------------------------------------|---------------------------------------|----------------------------------------------------------------------------------------------------|----------------------------------------------------------------------------------------------------|----------------------------------------------------------------------------------------------------|-------------|-----|
| Drag file<br>avi, mov, wmv                                                                                                    | r, mpg, mpeg, mp4, flv, mxf                 |                                       | Select File 0                                                                                                    | Record information without file                                                                                     |                                                                                                    |             |     |
| TVC Details                                                                                                    |                                             |                                       |                                                                                                    |                                                                                                    |                                                                                                    |             |     |
| Clock number *<br>Campaign description<br>On screen tel number<br>On screen website<br>Talent<br>Visual artists<br>Voice-over artists |                                             |                                       | The clock nu<br>be unique<br>Submission ar<br>with your allou<br><b>agency</b><br>Add Visual Artists<br>over Artists nan<br>They must be<br><b>individually.</b> Do<br>and paste multip<br>from another do | for every<br>nd must start<br>cated 3 letter<br>y code<br>and Voice-<br>nes here.<br>added<br>not copy<br>ble names | Additional advertisers          Aspect ratio *       16.9       4:3         (BAME) Featured Artist *       Yes       No         (BAME) Walk-on Artist *       Yes       No |             |     |
| Music Details                                                                                                    |                                             | Add multiple music tracks             | by                                                                                                    |                                                                                                    |                                                                                                    |             |     |
| Has music *                                                                                                    | Yes No     No     Start time *     00:00:00 | entering the start and entries tracks |                                                                                                    | Music title *<br>Music Title                                                                                        | Artist / performer<br>Artist                                                                                                    | Composers * | Add |
|                                                                                                    | 00:00:05                                    | 00:00:10                              | 00:00:05                                                                                                    | Music Title                                                                                                    | Artist                                                                                                    | Composer    |     |

#### Video Submissions: Details tab

After submitting, the system will display the details of the **Submission**.

|                               | Submissions Admin S Admin                                                                                                    |  |
|-------------------------------|----------------------------------------------------------------------------------------------------|--|
| <b>2</b> 4                    | Title - 201407170003 - QQQ/PROD001/010 Click here to either edit or create a new Edit                                                                                                    |  |
| Details                       | Submission Information Copy of the New Copy                                                                                                    |  |
| Feedback                      | Title Title Duration 10                                                                                                    |  |
| Script & Substantiation       | Agency Agency First Air Date                                                                                                    |  |
| 11111K                        | Advertiser Advertiser Submission Type Linear VOD                                                                                                    |  |
| Rough Cut                     | Product Submitted for sub-Type Standard                                                                                                    |  |
| ► TVC                         | Category                                                                                                    |  |
| Submission Links              | Status Ownership                                                                                                    |  |
| Final Actions<br>Fack To List | Status     Awaiting-Ingest-Checks       Status     Awaiting-Ingest-Checks       Status     Awaiting ingest-Checks       Status     The status will change every<br>time an action is taken by<br>either Clearcast or your<br>agency. Submission is currently<br>Awaiting ingest checks     The status will change every<br>time an action is taken by<br>either Clearcast or your<br>agency. Submission is currently |  |
|                               | TIMESAVER!<br>It's easy to create multiple submissions without having to enter the same<br>details every time. Once you have created the first submission click on the<br>Actions bar at the top right of the submission that you want to copy.                                                                                                    |  |

### TVC

#### All TVC details and additional information is displayed in the TVC section.

| CopyCentral      | Submissions A                      | Admin 🔿                                                                                                    |                                                                   |                       |                               | Mitch Barker 💌                                                                                                   |
|------------------|------------------------------------|----------------------------------------------------------------------------------------------------|-------------------------------------------------------------------|-----------------------|-------------------------------|----------------------------------------------------------------------------------------------------|
| <u>°</u>         | Title - 201504070017 -             | QQQ/TEST548/030                                                                                                    |                                                                   |                       |                               | Actions 🔻                                                                                                    |
| Details          |                                    | Clearcast<br>Clearcast<br>Too: Das Gaaring d. Das Zal<br>Clearcast_Postecting your TV<br>Too: Das Gaaring d. Das Zal                          |                                                                   |                       |                               |                                                                                                    |
| Feedback         | 30<br>Clearcast Ltd                | Tolias Revoluti<br>Tolias Revoluti<br>Di Secondo<br>Revoluti<br>Tolia Revoluti<br>Di Secondo<br>Revoluti<br>Tolia Revoluti<br>Coluti Revoluti | You can click on the video<br>to play the file on your<br>browser |                       |                               | If the submission is with you, you<br>will be able to edit the paperwork by<br>going to actions in the top right |
| Rough Cut        | 4 Report Event Landow WCIN 228 +44 | 44 (537) 7339 47(0 www.chwrosit.co.sk                                                                                                    |                                                                   |                       |                               | hand corner. Make sure you <b>'Return</b><br>to Clearcast' once you've made your                                 |
| TVC >            | TVC Information                    |                                                                                                    |                                                                   |                       |                               | changes.                                                                                                    |
| Submission Links | Clock numbe                        | er QQQ/TEST548/030                                                                                                    |                                                                   |                       | Additional advertisers        |                                                                                                    |
| Final Actions    | Aspect ratio                       | o 16:9                                                                                                    |                                                                   |                       | Campaign description          |                                                                                                    |
| 🔶 Back To List   | On screen tel numbe                | er                                                                                                    |                                                                   |                       | On screen website             |                                                                                                    |
|                  | PSE Tes                            | st Passed                                                                                                    |                                                                   |                       | Aired                         | False                                                                                                    |
| <u></u>          | Talent                             |                                                                                                    |                                                                   |                       |                               |                                                                                                    |
|                  | Visual artists                     | S                                                                                                    |                                                                   |                       | Ethnic (BAME) Featured Artist | No                                                                                                    |
|                  | Voice-over artists                 | s                                                                                                    |                                                                   |                       | Ethnic (BAME) Walk-on Artist  | No                                                                                                    |
|                  |                                    |                                                                                                    |                                                                   |                       |                               |                                                                                                    |
|                  | Music Details                      |                                                                                                    |                                                                   |                       |                               |                                                                                                    |
|                  | Si                                 | tart                                                                                                    | Duration                                                          | Music Title           | Artist / performer            | Composers                                                                                                    |
|                  |                                    |                                                                                                    | 1                                                                 | lo records to display |                               |                                                                                                    |
|                  |                                    |                                                                                                    |                                                                   |                       |                               |                                                                                                    |

#### Video Submissions: Script and Substantiation

You have the option to add Script, Substantiation and Reference files.

| CopyCentral             | Submissions Admin             |      |                                                                                                    | Agency User▼       |
|-------------------------|-------------------------------|------|----------------------------------------------------------------------------------------------------|--------------------|
| <b>00</b><br>■■         | New Training A - 201405290001 |      |                                                                                                    |                    |
| Details                 | Script File                   |      | -                                                                                                    | Add Script         |
| Feedback                | Title                         | Date | Description                                                                                                    | Version            |
| Script & Substantiation | No records to display         |      |                                                                                                    |                    |
| Rough Cut               | Substantiation Files          |      |                                                                                                    | Add Substantiation |
| ► TVC                   | Title                         | Date | Description                                                                                                    | Version            |
| Submission Links        | No records to display         |      | and the second second se |                    |
| Final Actions           |                               |      |                                                                                                    |                    |
| 🗢 Back To List          | Reference Files               |      |                                                                                                    | Add Reference File |
|                         | Title                         | Date | Description                                                                                                    |                    |
| <u> </u>                | No records to display         |      |                                                                                                    |                    |
|                         |                               |      |                                                                                                    |                    |

#### Video Submissions: Submission Links tab

You are able to link another Submission ID.

| CopyCentral             | Submissions Admin                                                                    | Agency User 🔻 |
|-------------------------|--------------------------------------------------------------------------------------|---------------|
| <u>₀0</u>               | New Link                                                                             |               |
| Details                 | Please copy the ID of the submission you want to link:                               |               |
| Feedback                | Submission ID * 201405280001                                                         |               |
| Script & Substantiation | Reason * Linking video with script submission                                        |               |
| Rough Cut               |                                                                                      | Cancel Submit |
| ► TVC                   |                                                                                      |               |
| Submission Links        |                                                                                      |               |
| Final Actions           |                                                                                      |               |
| 🗢 Back To List          | TIMESAVER!<br>Linking submissions helps us and you quickly                           |               |
|                         | identify previous submissions that are<br>relevant, for example as here the approved |               |
| <u> </u>                | script that links to this video submission                                           |               |
|                         |                                                                                      |               |
|                         |                                                                                      |               |

## Video Submissions: Final Actions tab

When the video submission is final actioned by Clearcast, it will appear in the **Final Actions** section.

|                         | Submissions Admin         |                                                                                                    | Agency User 🔻                                                                                                    |
|-------------------------|---------------------------|----------------------------------------------------------------------------------------------------|----------------------------------------------------------------------------------------------------|
| <b>*</b>                | JAMES TEST - 201407310006 | - QQQ/JAME902/030                                                                                                    |                                                                                                    |
| Details                 | Final Actions             | submission they will be displayed here                                                                                      |                                                                                                    |
| Feedback                | Linear                    | - VOD                                                                                                    |                                                                                                    |
| Script & Substantiation |                           |                                                                                                    |                                                                                                    |
| Rough Cut               | Title                     | Restrictions                                                                                                    | Presentations                                                                                                    |
| TVC                     | TVC: QQQ/JAME902/030      | AA: Not to be transmitted in the breaks immediately before during or immed<br>any children's programme featuring Some Actor | superimposed text                                                                                                    |
| Submission Links        |                           | FL: Non-HFSS product                                                                                                    | ST: Short form telshopping ad                                                                                                    |
| Final Actions           |                           | e the restrictions and presentations that ha<br>been added for this submission here                                         |                                                                                                    |
| + Back To               |                           | Note: Final action<br>be sent out a<br>including final a<br>presentations w                                                 | on documents will no longer<br>and all submission details<br>actions and restrictions and<br>will be stored on the system<br>and the broadcaster to see. |
|                         |                           |                                                                                                    | 25                                                                                                    |

## **Parent and Child**

- "Parent and Child" association is used for ads that are based on the same creative but have versions with minor differences.
- Once linked, feedback is managed via the Parent and the feedback channel for the Children is disabled
- The parent/child link is applied by Clearcast Operations on CopyCentral

#### Video Submission: Parent/Child Association

How to recognise Parents and Children in the submission list

| To Do                  |       | Submi | ssions                            |               |             |                          |               |                   |                | (0                 | Search   |                    | New Submissio     |
|------------------------|-------|-------|-----------------------------------|---------------|-------------|--------------------------|---------------|-------------------|----------------|--------------------|----------|--------------------|-------------------|
| All-To-Do              |       |       |                                   |               |             |                          |               |                   |                |                    |          |                    |                   |
| Pending                | 6     | This  | is a Parent, indica               | ated by       | the arrow.  | The gency                | Product       | Title             | Status         | Current Owner      | Duration | Created On         | Status Changeo    |
| Feedback               | 51    | arrov | v will be clickable               | ,<br>e to exp | and and cor | ntra earcast Test Agency | TEST          | TEST              | With-Clearcast | Default            | 30       | 20 Apr 2015, 16:50 | 21 Apr 2015, 09:  |
| Requires-Amends        | 1     |       | ct the list, show                 | ing the       | e children. | our out roots igonoy     | 1201          | 1201              | inal cloaroast | bolan              |          | 2071072010, 10:00  | 217 (012010), 00. |
| Awaiting-Upload        | 11    |       | 2                                 | <b></b>       | Test        | Clearcast Test Agency    | Comment Test  | Comment Test      | With-Clearcast | Default            | 30       | 09 Apr 2015, 09:55 | 09 Apr 2015, 09:  |
| Provisionally-Approved | 31    |       |                                   |               |             |                          |               |                   |                |                    |          |                    |                   |
| Refused-At-Ingest      | 12    | •     | 201503260009<br>QQQ/RAND001/030   | •••           | Test        | Clearcast Test Agency    | R&P's         | Parent/Child Test | With-Clearcast | Default            | 30       | 26 Mar 2015, 10:54 | 26 Mar 2015, 10   |
| Clearcast              |       |       | 201503260010                      |               |             |                          |               |                   |                |                    |          |                    |                   |
| With-Clearcast         | 249   |       | QQQ/RAND002/030                   | • <b>0</b> •  | Test        | Clearcast Test Agency    | R&P's         | Parent/Child Test | With-Clearcast | Default            | 30       | 26 Mar 2015, 10:54 | 26 Mar 2015, 10   |
| Awaiting-Ingest-Checks | 0     |       | 201503250064<br>QQQ/APIA274/030   | • <b>0</b>    | Api         | Clearcast Test Agency    | API           | API TEST          | With-Clearcast | Default            | 30       | 25 Mar 2015, 16:13 | 26 Mar 2015, 16   |
| Other                  |       |       | 201503250063                      |               |             |                          |               |                   |                |                    |          |                    |                   |
| All                    | 425   |       | QQQ/APIA270/030                   | •••           | Api         | Clearcast Test Agency    | API           | API TEST          | With-Clearcast | Default            | 30       | 25 Mar 2015, 16:12 | 26 Mar 2015, 16   |
| Final-Actioned         | 146   |       | 201503250050<br>QQQ/TE ST221/030  | • <b>0</b> •  | Api         | Clearcast Test Agency    | API           | API TEST          | With-Clearcast | Default            | 30       | 25 Mar 2015, 16:03 | 26 Mar 2015, 10   |
| Range                  |       |       | 201503250015<br>QQQ/APIA203/030   | <b>00</b>     | Api         | Clearcast Test Agency    | API           | API TEST          | With-Clearcast | Default            | 30       | 25 Mar 2015, 14:47 | 26 Mar 2015, 13   |
| om:                    |       |       | 201503230003                      | • <b>0</b> •  | Test        | Clearcast Test Agency    | supers        | super test        | With-Clearcast | Default            | 30       | 23 Mar 2015, 10:07 | 23 Mar 2015, 10   |
|                        |       |       | 201503170005                      | <b></b>       | Delete Test | Clearcast Test Agency    | Delete Test   | Delete Test       | With-Clearcast | TEAM DELETION TEST | 20       | 17 Mar 2015, 11:01 | 17 Mar 2015, 11   |
|                        | Clear |       | 201303110003                      | =/            | Delete Test | chear cast restAgency    | Delete rest   | Delete rest       | With-Orearcast | TEAM DELETION TEOT | 20       | 17 War 2013, 11.01 | 17 Wai 2013, 11   |
| Stage                  |       |       | 201503160033<br>QQQ/ING \$712/030 | • <b>0</b>    | Test        | Clearcast Test Agency    | Ingest Test 1 | Ingest Test 1     | With-Clearcast | Default            | 20       | 16 Mar 2015, 16:59 | 18 Mar 2015, 10   |
| All                    | 425   |       | 201503160032                      | • <b>•</b>    | Test        | Clearcast Test Agency    | Ingest Test 1 | Ingest Test 1     | With-Clearcast | Default            | 30       | 16 Mar 2015, 16:58 | 18 Mar 2015, 10   |
| Pitch                  | 6     |       | QQQ/ING \$711/030                 |               |             | , ,<br>,                 | ů             | Ŭ                 |                |                    |          |                    |                   |
| Script                 | 27    |       | 201503160031<br>QQQ/ING \$710/030 | <u>.</u>      | Test        | Clearcast Test Agency    | Ingest Test 1 | Ingest Test 1     | With-Clearcast | Default            | 30       | 16 Mar 2015, 16:57 | 18 Mar 2015, 10   |
| Video                  | 392   |       |                                   |               |             |                          |               |                   |                |                    |          |                    |                   |
|                        |       |       | 201503160030<br>QQQ/ING \$709/030 | •••           | Test        | Clearcast Test Agency    | Ingest Test 1 | Ingest Test 1     | With-Clearcast | Default            | 30       | 16 Mar 2015, 16:56 | 17 Mar 2015, 11   |

#### Video Submissions: Parent/Child Association

This tab shows which children are linked to a parent submission

|                                                  | Submissions                     | Admin 💽                                                                               |                                                                                                    |                                                                      | Mitch B. 🔻 |
|--------------------------------------------------|---------------------------------|---------------------------------------------------------------------------------------|----------------------------------------------------------------------------------------------------|----------------------------------------------------------------------|------------|
| <u>₀</u><br>•                                    | Parent/Child Test               | - 201503260009 - QQQ/RAND001/030                                                      |                                                                                                    |                                                                      |            |
| Details                                          | Submission ID                   | Title                                                                                 |                                                                                                    | Product                                                              |            |
| Feedback                                         | 201503260010<br>QQQ/RAND002/030 | Parent/Child Test                                                                     |                                                                                                    | R&P's                                                                |            |
| Script & Substantiation Rough Cut TVC            |                                 |                                                                                       |                                                                                                    |                                                                      |            |
| Submission Links<br>Children (1)                 |                                 | ere is a list of the children of the parent.<br>k one to be taken to that submission. |                                                                                                    |                                                                      |            |
| ► Final Actions ← Back To List                   |                                 |                                                                                       |                                                                                                    |                                                                      |            |
| Copyright Clearcast 2015     www.clearcast.co.uk |                                 | CopyCentral and<br>same apart from                                                    | Child Association can only be ma<br>d is only made when two or more<br>a minor change E.G URL or telep<br>comments if your submissions can<br>can speed up the clearance proc | TVCs are exactly the<br>hone number. Please<br>n be parented as this |            |

#### Video Submission: Parent/Child Feedback

#### Feedback on Child submissions

| CopyCentral                                    | Submissions Admin 📀                                                                |                                                                                                    | Mitch B. 💌                                                    |
|------------------------------------------------|------------------------------------------------------------------------------------|----------------------------------------------------------------------------------------------------|---------------------------------------------------------------|
| <u>.</u>                                       | Parent/Child Test - 201503260010 - QQQ/<br>Child of 201503260009 - QQQ/RAND001/030 | RAND002/030                                                                                                    | With-Clearcast                                                |
| Details                                        |                                                                                    | This is a clickable link to the parent<br>Barker(TEST) on 26/03/2015 at 10:54:44                               | submission                                                    |
| Script & Substantiation                        | Script - V1   Posted by Mitch Barker<br>Posted by Mitch Bar<br>Removed by Mitch B  | TEST) on 26/03/2015 at 10:54:49<br>ker on 01/05/2015 at 11:15:47<br>arker on 01/05/2015 at 11:17:59            |                                                               |
| TVC<br>Submission Links                        |                                                                                    |                                                                                                    |                                                               |
| Final Actions                                  |                                                                                    |                                                                                                    |                                                               |
|                                                |                                                                                    |                                                                                                    |                                                               |
|                                                |                                                                                    |                                                                                                    |                                                               |
|                                                |                                                                                    |                                                                                                    |                                                               |
| © Copyright Clearcast 2015 www.clearcast.co.uk | Character limit is 7000                                                            | You cannot post comments in the feedback tab of a child submission. Please post this in the parent submission. | Upload File V Post Comment Post Comment & Return To Clearcast |

## Adding new users and teams

Note: Managing users is the responsibility of your company. Super Users should ensure that users are deleted when they leave the company and contact details are up to date.

#### Adding a New User

To add a new user click on the Home Page on Users.

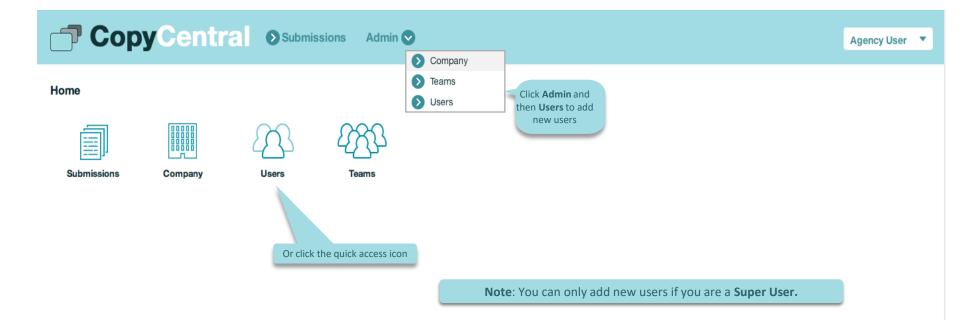

#### Adding a New User

Fill in the information and Submit.

Please note: Correct contact details can help us contact users and thus speed up clearance.

It is also a requirement of our Terms & Conditions that users keep their contact details up to date

| Сору С                |                       |                                          |                        |                |                   | Agency User 🔻 |
|-----------------------|-----------------------|------------------------------------------|------------------------|----------------|-------------------|---------------|
| New User              |                       |                                          |                        |                |                   |               |
| General               |                       |                                          |                        |                |                   |               |
| First name *          | First name            |                                          |                        | Last name *    | Last name         |               |
| Email *               | email@clearcast.co.uk | Please enter                             |                        |                |                   |               |
| Address & Phone Numbe | er                    | a contact<br>number for<br>users as this |                        |                |                   |               |
| Company               | Agency                | speeds up clearance if                   |                        | Address line 1 |                   |               |
| Address line 2        |                       | we need to contact you.                  |                        | Address line 3 |                   |               |
| City                  |                       |                                          | Click                  | County/Region  |                   |               |
| Postcode/ZIP code     |                       |                                          | Enabled if you are     | Country *      | United Kingdom    | ~             |
| Phone number          |                       |                                          | adding a<br>Super User | ezone *        | Europe/London     | •             |
| Advanced Options      |                       |                                          |                        |                |                   |               |
| ltems per page *      | 25                    |                                          | Set                    | as Super User  | Enabled  Disabled |               |
|                       |                       |                                          |                        |                |                   |               |

Submit

#### Adding a new User

#### After submitting, the user details and additional options will be displayed.

| 🗇 Сору                                              |                                                                  |                                              | James M. 🔻                    |
|-----------------------------------------------------|------------------------------------------------------------------|----------------------------------------------|-------------------------------|
| User Details: James Mo                              | rgan-Yates(TEST)                                                 | You can <b>Edit</b><br>users details         | Disable Edit                  |
| General                                             |                                                                  | here and also <b>Disable</b>                 |                               |
| First name<br>Email address/username<br>Date joined | James<br>james_test_agency@clearcast.co.uk<br>27 Jun 2014, 15:14 | users if they<br>leave the<br>company Status | Morgan-Yates(TEST)<br>Active  |
| Address & Phone Numl                                | ber                                                              |                                              |                               |
| Company<br>Address line 1                           | Clearcast Test Agency                                            | Company type<br>Address line 2               | Advertiser Agency             |
| Address line 3                                      |                                                                  | City                                         |                               |
| County/Region                                       | 0.                                                               | Postcode/ZIP code                            |                               |
| Country<br>Timezone                                 | GB<br>Europe/London                                              | Phone number                                 |                               |
| Advanced Options                                    |                                                                  |                                              |                               |
| ltems per page                                      | 25 Here you can see                                              | Super User                                   | True                          |
| T&C accepted<br>Acceptance date of T&C              | the                                                              | Version of accepted T&C                      | 1 ( 11 Jul 2014, 12:59 p.m. ) |
| Teams                                               | assigned to                                                      |                                              | Q Search                      |
| Team name                                           |                                                                  | Company                                      |                               |
| Test Traffic Team                                   |                                                                  | Clearcast Test Agency                        |                               |
| Team 1                                              |                                                                  | Clearcast Test Agency                        |                               |

#### Adding a New Team

#### To add a new user click on the **Home Page** on **Teams.**

| 🗇 Сор       | yCentr  | Submis | ssions Admin (                                   | Company                                                                      | Agency User 🔻 |
|-------------|---------|--------|--------------------------------------------------|------------------------------------------------------------------------------|---------------|
| Home        |         |        |                                                  | <ul> <li>Teams</li> <li>Users</li> <li>Click Admin<br/>to add new</li> </ul> |               |
|             |         | 23     | 2733                                             | Teams                                                                        |               |
| Submissions | Company | Users  | Teams<br>Or click on the<br>quick access<br>icon |                                                                              |               |
|             |         |        |                                                  | Note: You can only add new teams if you are a Super User.                    |               |

#### Adding a new Team

#### Fill in the information and **Submit**.

|                                                                                                    | entral Submissions Admin 🛇                                                                                                    |                                  | James M. 🔻                                                            |
|----------------------------------------------------------------------------------------------------|----------------------------------------------------------------------------------------------------|----------------------------------|-----------------------------------------------------------------------|
| New Team                                                                                                  |                                                                                                    |                                  |                                                                       |
| General Details                                                                                           |                                                                                                    |                                  |                                                                       |
| Company                                                                                                   | Clearcast Test Agency                                                                                                    | Add members                      | James Morgan-Yates(TEST) × You can always<br>add new<br>members later |
| Name *                                                                                                    | Team 1                                                                                                    | Add trafficking agencies         | Select Some Options                                                   |
| Notes                                                                                                    |                                                                                                    |                                  |                                                                       |
| submission<br>submission<br>particular cli<br>that client, th<br>and this subm<br>Super Use<br>teams they | eams can be used as an effective way to manage the<br>ns you make. It is especially handy if you create a lot of<br>ons for different clients. You can name a team after a<br>ent and assign users to the team who are submitting<br>tey can then select the team on the new submission p<br>hission will only be accessible to users assigned under<br>team.<br>ers have access to all submissions regardless of which<br>are assigned to. But currently in order to submit under<br>hat team they will need to be assigned to it. | for<br>page<br>r the<br><b>h</b> | Cancel Submit                                                         |

## Sharing submissions with a trafficking agency or post house.

It's possible to use teams to share submissions with a trafficking agency or post house. Contact Clearcast Operations to help you set this up.

## Help

For any technical related queries please submit a ticket via ZenDesk our online support portal by **e-mailing** <u>help@clearcast.co.uk</u>

# **CLEARCAST**